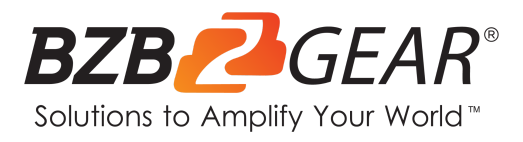

# **BG-UHD-KVM41A**

**4X1 KVM Switch with USB 2.0 & Audio Support**

# **User Manual**

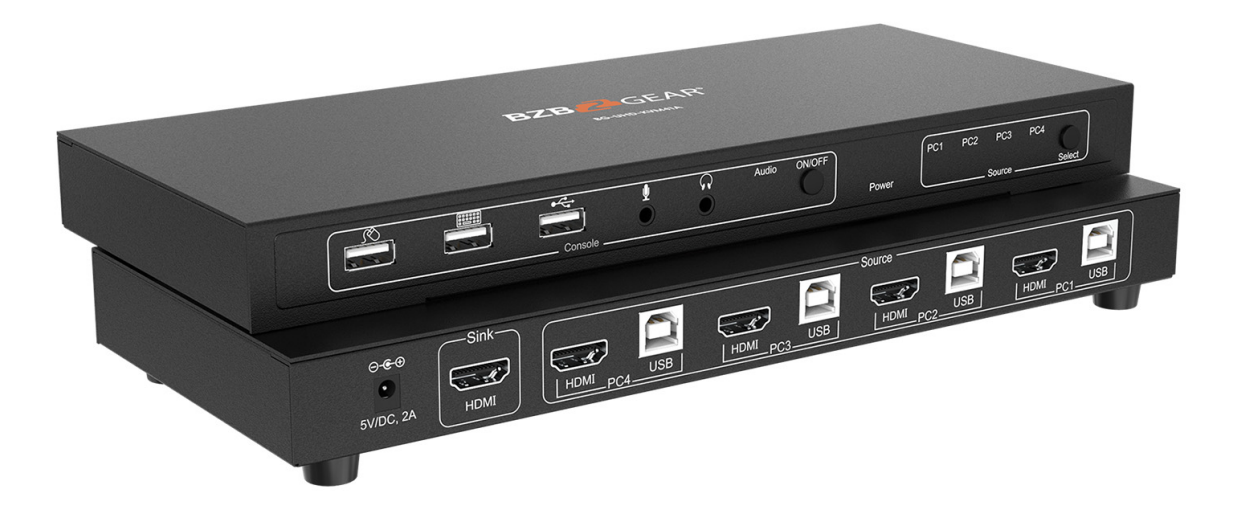

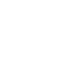

2

# **TABLE OF CONTENTS**

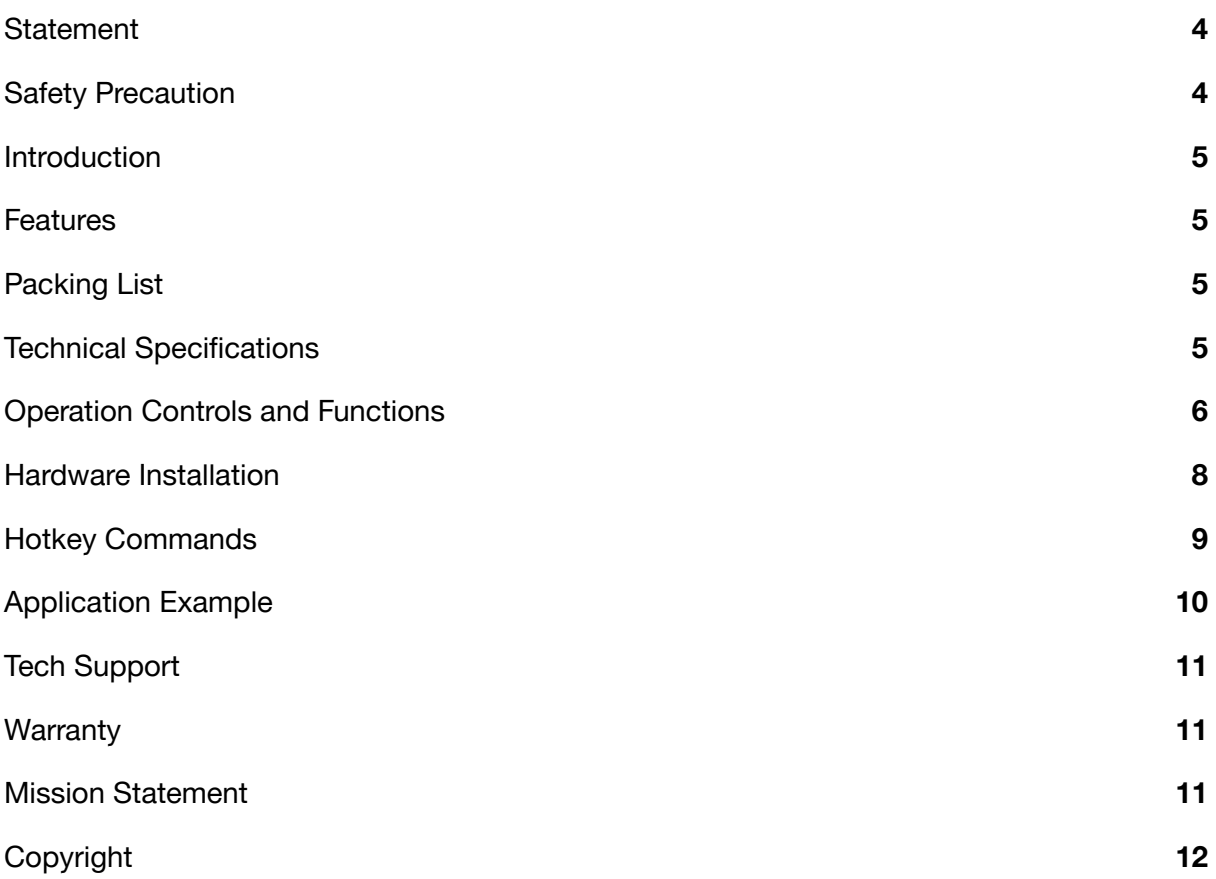

#### <span id="page-3-0"></span>**Statement**

Please read these instructions carefully before connecting, operating, or configuring this product. Please save this manual for future reference.

# <span id="page-3-1"></span>**Safety Precaution**

- Unpack the equipment carefully and save the original box and packing material for possible future shipment.
- Follow basic safety precautions to reduce the risk of fire, electrical shock and injury to persons.
- To prevent damaging this product, avoid heavy pressure, strong vibration, or immersion during transportation, storage, and installation.
- Do not dismantle the housing or modify the module.
- Using supplies or parts not meeting the products' specifications may cause damage, deterioration or malfunction.
- Do not put any heavy items on the extension cable in case of extrusion.
- Install the device in a place with fine ventilation to avoid damage caused by overheat.
- Do not twist or pull by force ends of the optical cable. It can cause malfunction.
- The housing of this product is made of organic materials. Do not expose to any liquid, gas, or solids which may corrode the shell.
- Unplug this device during lightning storms.
- Do not use liquid or aerosol cleaners to clean this unit. Clean only with a soft dry microfiber cloth.
- Always unplug the power to the device before cleaning.
- If an object or liquid falls or spills on to the housing, unplug the module immediately.
- To prevent the risk of electric shock, do not open the case. Installation and maintenance should only be carried out by qualified technicians.
- Do not use the product beyond the specified temperature, humidity, or power supply specifications.
- This product does not contain parts that can be maintained or repaired by users. Damage caused by dismantling the product without authorization from BZBGEAR is not covered under the warranty policy.
- Installation and use of this product must strictly comply with local electrical safety standards.
- Product specifications may be subject to technical upgrades without further notice.
- Unplug the power cord when left unused for a long period of time.
- Information on disposal for scrapped devices: do not burn or mix with general household waste, please treat them as normal electrical wastes.

#### <span id="page-4-0"></span>**Introduction**

The BG-UHD-KVM41A is a 4K HDMI USB 2.0 KVM switch. With support for resolutions up to 4K@30Hz, this device allows users to control four computers and share USB peripherals from a single workstation. Perfect for offices, software programmers, and technical support desks, users can easily switch between multiple operating systems without leaving their seat.

#### <span id="page-4-1"></span>**Features**

- Share an HDTV or display, USB keyboard & mouse, and microphone between four USB/HDMI computers and devices
- Provides an additional USB 2.0 sharing port with over-current detection and protection
- Switch between devices via front push button or hotkey
- Up to 4K@60Hz and PC's UXGA 1920×1200 resolutions
- Dolby TrueHD and DTS HD Master Audio formats
- HDMI 2.0 & HDCP compliant
- Video bandwidth: 18Gbps
- Metal housing for better RF shielding

#### <span id="page-4-2"></span>**Packing List**

- 1x BG-UHD-KVM41A
- 1x Power Adapter
- 1x User Manual
- 1x Quick Start Guide

#### <span id="page-4-3"></span>**Technical Specifications**

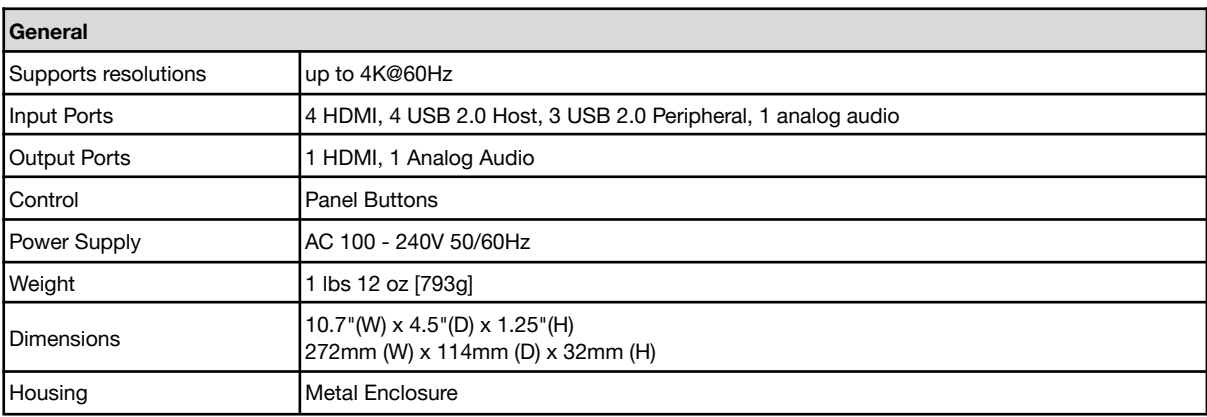

## <span id="page-5-0"></span>**Operation Controls and Functions**

#### **Front Panel**

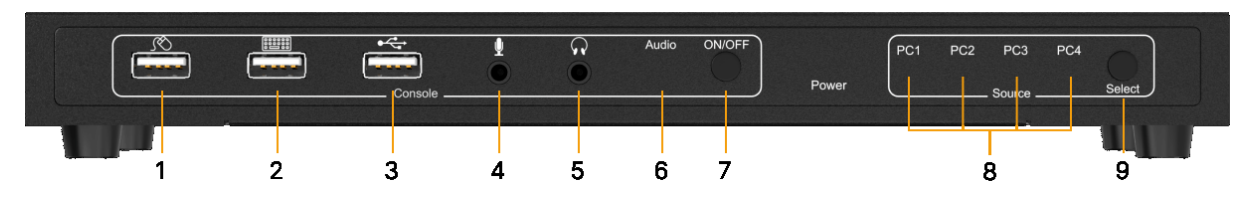

- **1. USB Mouse Port**: Connect to a USB mouse.
- **2. USB Keyboard Port**: Connect to a USB keyboard.
- **3. USB Port**: Connect to other USB devices.
- **4. MIC**: Connect to a microphone.
- **5. Audio out**: Connect to earphones.
- **6. Audio LED**: Audio ON/OFF Indication.
- **7. Audio Switch**: Switch to enable/disable the MIC/Audio out function.
- **8. Port LED**: Indicates which HDMI source is selected.
- **9. Port Select**: Switches between the HDMI sources.

#### **Rear Panel**

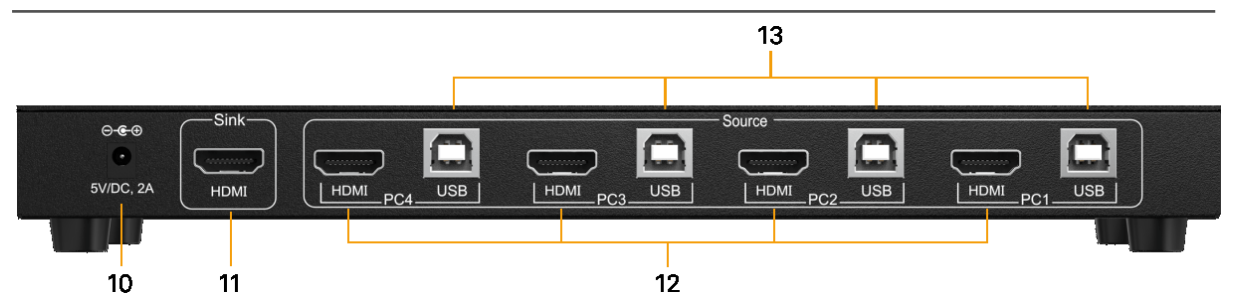

**10. Power Jack**: Connect to the included power adapter.

- **11. HDMI Sink**: Connect to local HDMI Display.
- **12. PC1-4 HDMI Inputs**: Connect to the source/remote device's HDMI output.
- **13. PC1-4 USB Type-B Port**: Connect to the source/remote PC's USB port for USB control.

#### <span id="page-7-0"></span>**Hardware Installation**

- 1. Power off all devices you plan to connect to the 4×1 USB HDMI KVM Switch 4K2K.
- 2. Connect a monitor/display to HDMI OUTPUT of the switch by an HDMI cable.
- 3. Connect a USB keyboard and a USB mouse to the USB keyboard and Mouse ports of the switch.
- 4. Connect the computer's HDMI connector to the switch's INPUT 1 connector using the HDMI cable.
- 5. Connect the computer's USB port to the switch's PC1 connector (USB Type B) using the included USB cable.
- 6. Repeat steps 4 to 5 for additional computer systems/devices you wish to connect to this switch.
- 7. Optional: Connect other USB peripherals you wish to share between the connected computers/devices to the extra USB ports on the switch.
- 8. Connect the power adapter into the switch's Power Jack.
- 9. Power up the first computer/device and wait until it is fully booted up. Make sure the keyboard and mouse work properly.
- 10. Once the first computer system is successfully setup, press the Switch button and power up the second computer/device to verify the setup properly.
- 11. The installation is complete and the 4x1 USB HDMI KVM Switch is ready for use.

# <span id="page-8-0"></span>**Hotkey Commands**

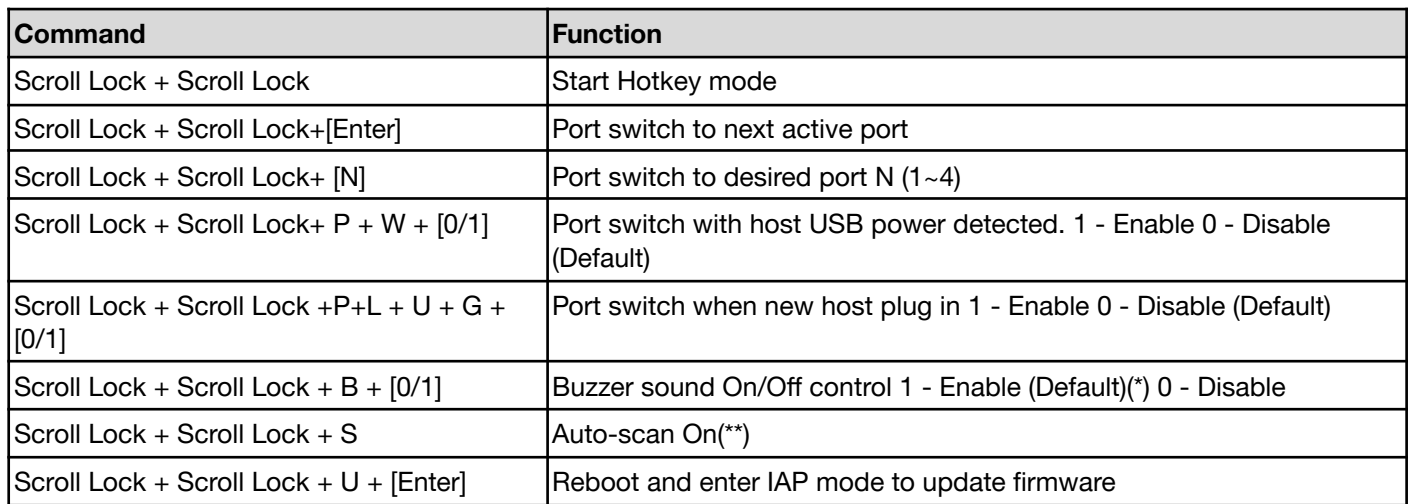

#### **Note** :

**(\*)**: The buzzer sound:

- **Hotkey Active**: 1 beep
- **Error**: 2 Beeps

**(\*\*)**: Space bar of keyboard (not including space bar) to stop auto-scan, Any key of keyboard to stop auto-scan and jump to current scan port.

### <span id="page-9-0"></span>**Application Example**

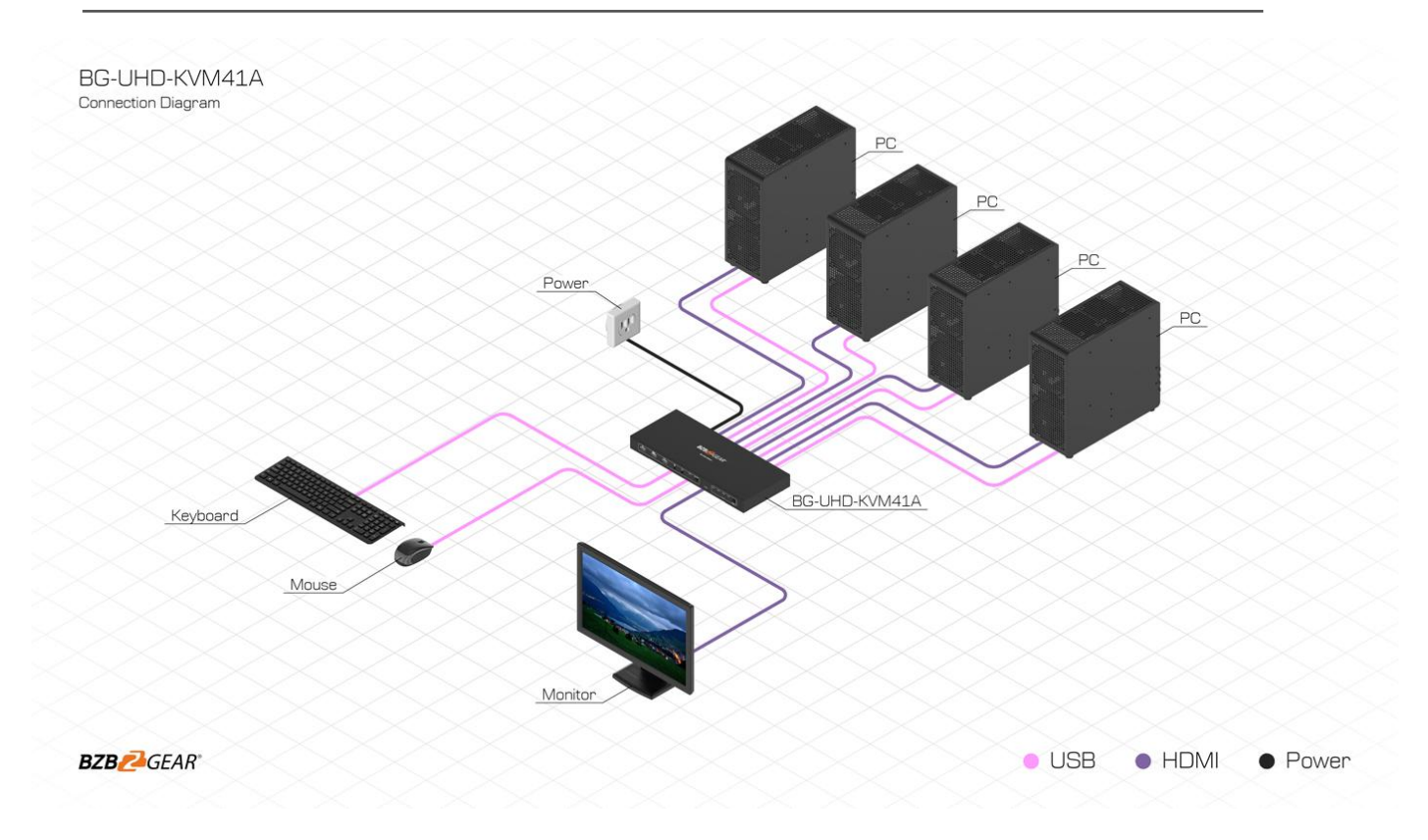

# <span id="page-10-0"></span>**Tech Support**

Have technical questions? We may have answered them already!

Please visit BZBGEAR's support page [\(bzbgear.com/support](https://bzbgear.com/support/)) for helpful information and tips regarding our products. Here you will find our Knowledge Base ([bzbgear.com/knowledge-base](https://bzbgear.com/knowledge-base/)) with detailed tutorials, quick start guides, and step-by-step troubleshooting instructions. Or explore our YouTube channel, BZB TV ([youtube.com/c/BZBTVchannel\)](https://www.youtube.com/c/BZBTVchannel), for help setting up, configuring, and other helpful how-to videos about our gear.

Need more in-depth support? Connect with one of our technical specialists directly:

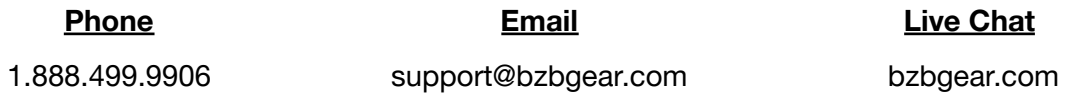

#### <span id="page-10-1"></span>**Warranty**

BZBGEAR Pro AV products and cameras come with a three-year warranty. An extended two-year warranty is available for our cameras upon registration for a total of five years.

For complete warranty information, please visit [bzbgear.com/warranty.](https://bzbgear.com/warranty/)

For questions, please call 1.888.499.9906 or email [support@bzbgear.com](mailto:support@bzbgear.com).

#### <span id="page-10-2"></span>**Mission Statement**

BZBGEAR is a breakthrough manufacturer of high-quality, innovative audiovisual equipment ranging from AVoIP, professional broadcasting, conferencing, home theater, to live streaming solutions. We pride ourselves on unparalleled customer support and services. Our team offers system design consultation, and highly reviewed technical support for all the products in our catalog. BZBGEAR delivers quality products designed with users in mind.

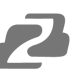

# <span id="page-11-0"></span>**Copyright**

All the contents in this manual and its copyright are owned by BZBGEAR. No one is allowed to imitate, copy, or translate this manual without BZBGEAR's permission. This manual contains no guarantee, standpoint expression or other implies in any form. Product specification and information in this manual is for reference only and subject to change without notice.

**All rights reserved.** No reproducing is allowed without acknowledgement.